# **WINDOWS 7 Speech Recognition 8 Reference Card**

## **Common Speech Recognition commands**

## **Frequently used commands**

The following table shows some of the most commonly used commands in Speech Recognition. Words in italic font indicate that you can say many different things in place of the example word or phrase and get useful results.

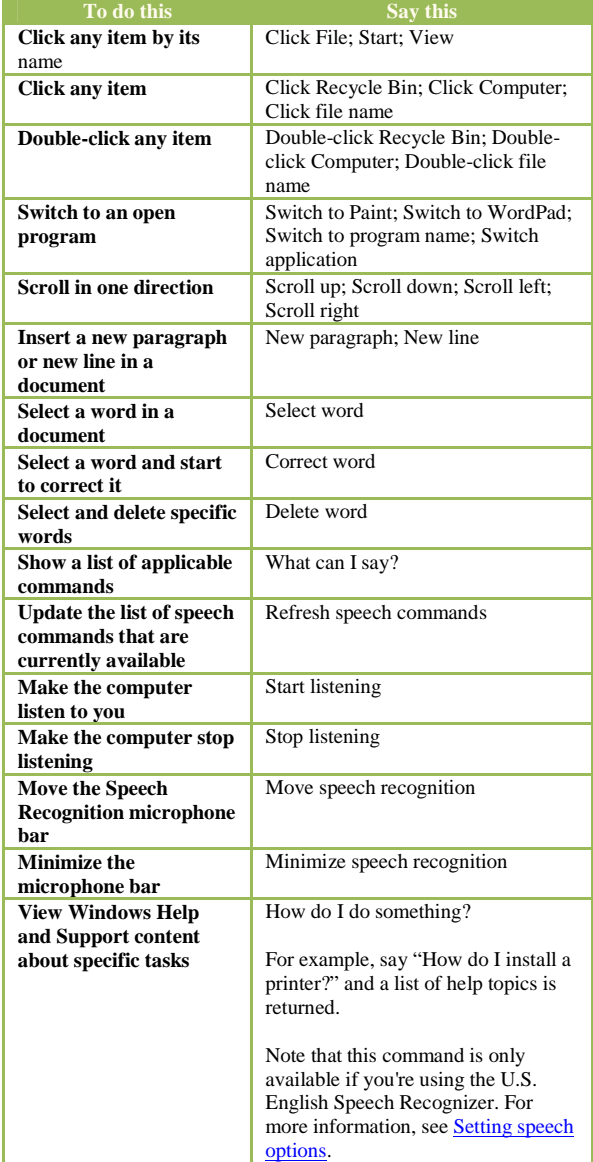

# **Dictation**

#### **Commands for working with text**

The following table shows commands for using Speech Recognition to work with text. Words in italic font indicate that you can say many different things in place of the example word or phrase and get useful results.

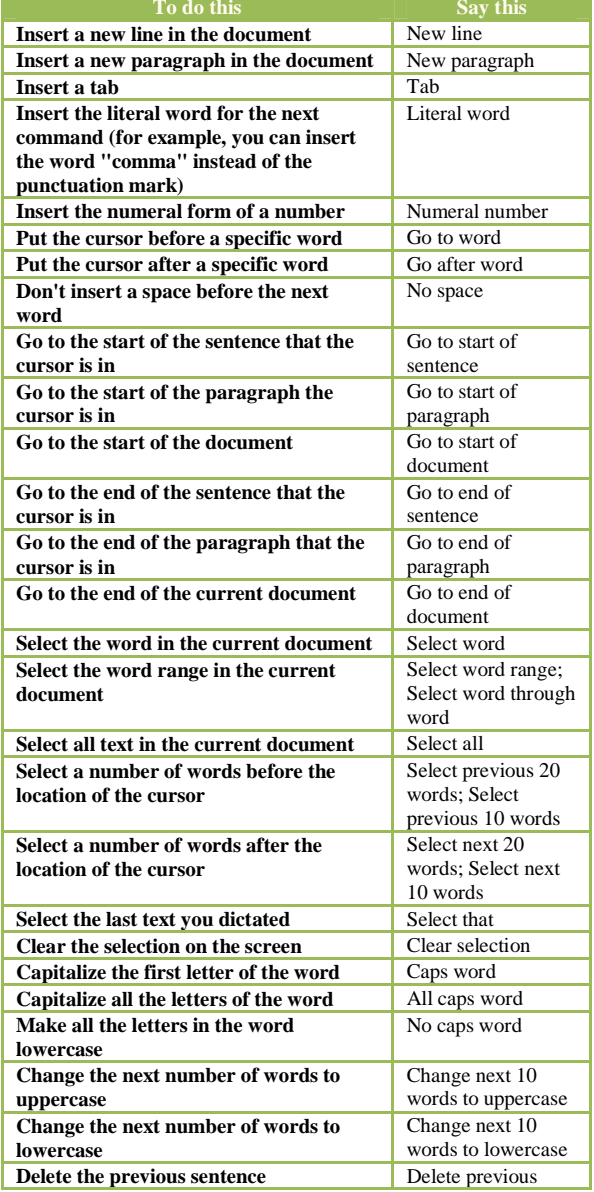

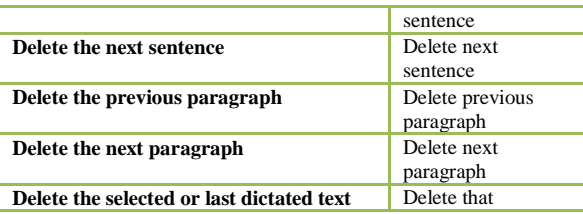

# **Windows**

#### **Commands for working with windows**

The following table shows commands for using Speech Recognition to work with windows and programs. Words in italic font indicate that you can say many different things in place of the example word or phrase and get useful results.

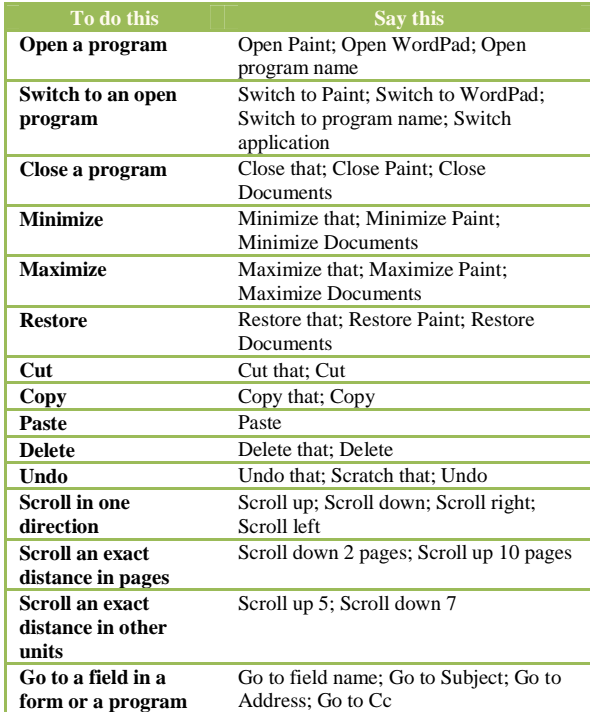

#### **Punctuation marks and special characters**

# **Commands for punctuation marks and special characters**

The following table shows commands for using Speech Recognition to insert punctuation marks and special characters. Words in italic font indicate that you can say many different things in place of the example word or phrase and get useful results.

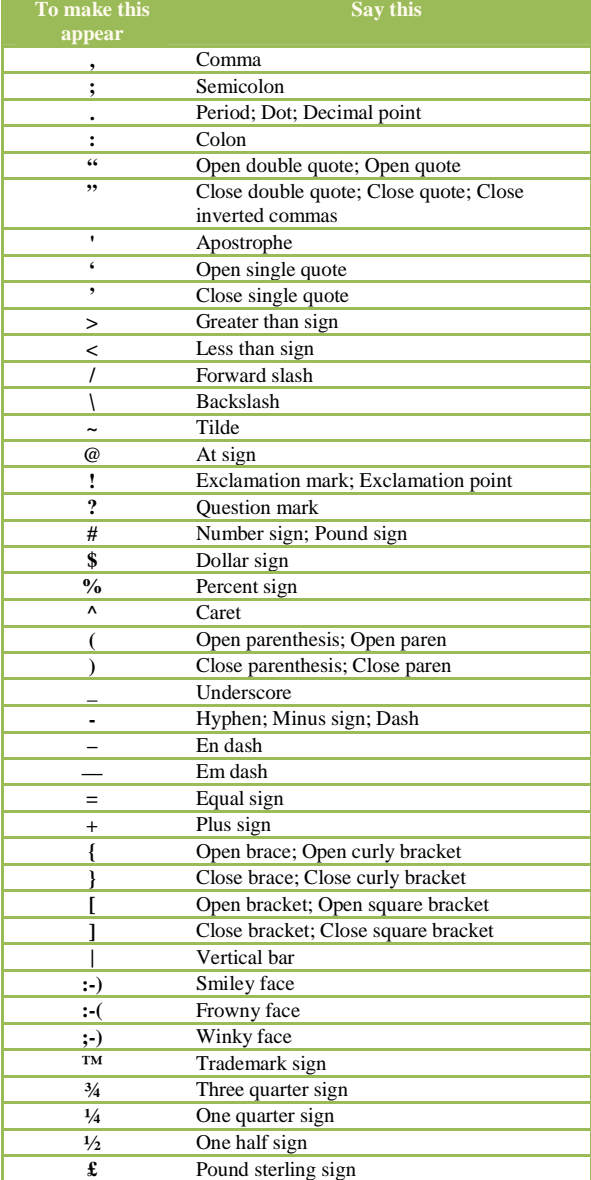

![](_page_1_Picture_426.jpeg)

# **Controls**

#### **Commands for using common controls**

The following table shows commands for using Speech Recognition to perform tasks in Windows. Words in italic font indicate that you can say many different things in place of the example word or phrase and get useful results.

![](_page_1_Picture_427.jpeg)

# **Keyboard keys**

## **Commands for keyboard keys**

The following table shows commands for using Speech Recognition to press keyboard keys. Words in italic font indicate that you can say many different things in place of the example word or phrase and get useful results.

![](_page_1_Picture_428.jpeg)

#### **Click anywhere on the screen**

#### **Commands for clicking anywhere on the screen**

The following table shows commands for using Speech Recognition to click anywhere on the screen. Words in italic font indicate that you can say many different things in place of the example word or phrase and get useful results.

![](_page_1_Picture_429.jpeg)